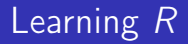

#### Carl James Schwarz

StatMathComp Consulting by Schwarz cschwarz.stat.sfu.ca @ gmail.com

## INTRODUCTION to spatial data

#### 1. [Spatial Data](#page-2-0)

- 1.1 [Introduction](#page-2-0)
- 1.2 sf [package](#page-5-0)
- 1.3 sf [plotting](#page-9-0)
- 1.4 sf  [Creating your own features](#page-12-0)
- 1.5 [Co-ordinate reference systems](#page-23-0)
- 1.6 [Attribute data operations](#page-27-0)
- 1.7 [Geometry data operations](#page-33-0)
- 1.8 [Reading/Writing/Mapping Geographic data](#page-40-0)
- 1.9 [Exercise](#page-43-0)

#### <span id="page-2-0"></span>CAUTION THIS IS A VERY COMPLEX FIELD THIS IS A VERY BRIEF INTRODUCTION

Suggested References:

- [https://geocompr.robinlovelace.net/spatial-class.](https://geocompr.robinlovelace.net/spatial-class.html#intro-sf) [html#intro-sf](https://geocompr.robinlovelace.net/spatial-class.html#intro-sf)
- Vignettes in the sf package.

What is spatial data?

- Data is associated with location.
- Locations described by co-ordinates in a co-ordinate reference system.
- Co-ordinate reference systems map co-ordinates (e.g. long/lat) to earth
- Projections map co-ordinate reference system to flat paper.

Types of spatial data

- vector points, lines, polygons; with attributes
- raster pixels typically from remote sensing and not formed into features.

This introduction will cover VECTOR data only.

What packages?

- $\bullet$  sp well established but being supplanted by
- $\bullet$  sf more consistent; easier to use; supersedes many packages  $(e.g. *rgeos*, *rdgal*)$
- $\bullet$  Integration with *ggplot2*
- Easy to use standard data.frame operations etc.

Recommend that you learn the sf and if necessary convert to sp formats if needed.

## <span id="page-5-0"></span>Spatial Data - sf package

- $sf = Simple Features = open standard$ .
	- Open standard, i.e. not proprietary
	- **•** Hierarchical data model
	- 17 geometry types, but typically only 7 used

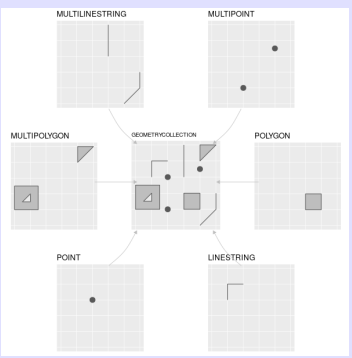

#### What is a feature

- A baseline geometry
- **A** collection of features.

What dimensions are supported?

- XY traditional long/lat or UTM (notice that longitude is first)
- XYZ includes height
- XYZM includes times

We are only looking at XY dimensions in this introduction.

### How sf are organized I

- All functions start with  $st$  (space time)
- Standard S3 classes, lists, matrices, vectors, data frames
	- Attributes stored in data.frame (or tibble)
	- One column is a *list column* contains the feature feometries
- Integration with *ggplot2* package with *geom*  $sf()$
- 1 library(spData)
- 2 head(world)

> head(world) Simple feature collection with 6 features and 10 fields geometry type: MULTIPOLYGON dimension: XY bbox: xmin: -180 ymin: -18.28799 xmax: 180 ymax: 83.23799 xmax: 180 ymax: 83.233334.2333.233.23334.23 epsg (SRID): 4326 proj4string: +proj=longlat +datum=WGS84 +no\_defs

# How sf are organized II

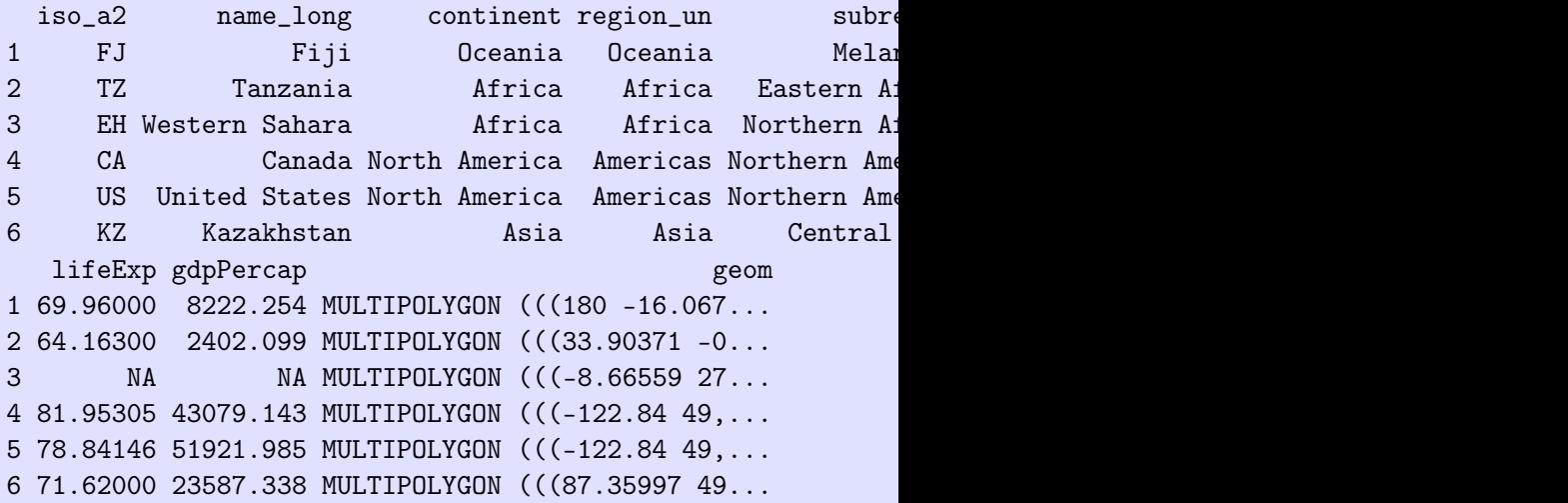

## <span id="page-9-0"></span>Spatial Data - Plotting

```
1 plot1 \leftarrow ggplot()+2 geom_sf(data=world, aes(fill=lifeExp))+
3 ggtitle("Life Expectancy")
4 plot1
```
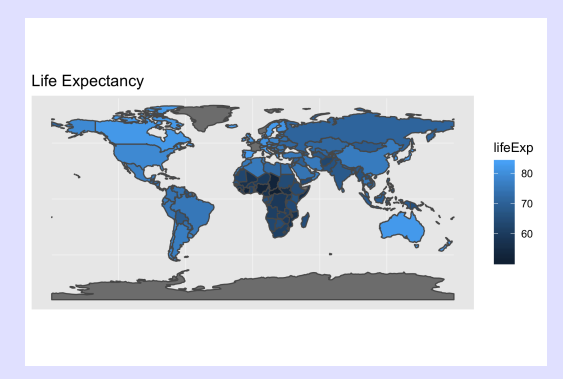

Projection used based on first feature.

# Spatial Data - Plotting

Selecting features to plot is straight-forward.

```
1 africa <- world[ world$continent=="Africa",]
2 plot2 < -</math> ggplot() +3 geom_sf(data=africa, aes(fill=lifeExp))+
4 ggtitle("Life Expectancy in Africa")
```
5 plot2

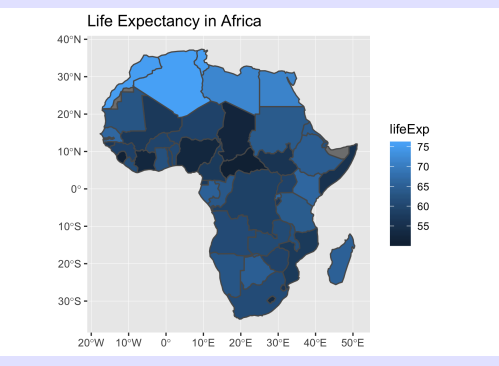

Projection used based on first feature.

# Spatial Data - Plotting

Clipping the map

```
1 plot3 \leftarrow ggplot()+2 geom_sf(data=africa, aes(fill=lifeExp))+
3 ggtitle("Life Expectancy in part of Africa")+
4 xlim(0,40)+ylim(0,40)
```
5 plot3

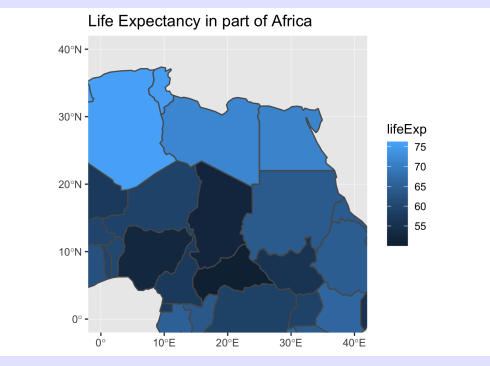

Projection used based on first feature.

# <span id="page-12-0"></span>Spatial Data - Creating simple features I

It is possible (but rare) to create your own simple features.

- $\bullet$  st point()
- $\bullet$  st multipoint()
- $\bullet$  st linestring()
- $\bullet$  st polygon() must be closed
- etc.

```
1 SFU.sf <- sf::st_point( c(-122.917957, 49.276765 ))
2 str(SFU.sf)
3
4 my.drive.csv <- textConnection("
5 long, lat
6 -122.84378900000002, 49.29009199999999
7 -122.82799615332033, 49.28426960031931
8 -122.82696618505861, 49.27755059244836
9 -122.86679162451173, 49.27676664856581
10 -122.88790597387697, 49.26276555269492
```

```
11 -122.90833367773439, 49.26534205263451
12 -122.92532815405275, 49.273518748310764
13 -122.91434182592775, 49.27766258341439")
14 my.drive \leq- read.csv(my.drive.csv, header=TRUE, as.is=TRUE,
15
16 my.drive.sf <- sf::st_linestring(as.matrix(my.drive[, c("long")
17 str(my.drive.sf)
18
19 plot1 \leq - ggplot() +20 ggtitle("My drive to work")+
21 geom_sf(data=SFU.sf, color="red", size=4)+
22 geom_sf(data=my.drive.sf, color="black", size=2, inherital
23 ylab("Latitude")+xlab("Longitude")
24 plot1
```
# Spatial Data - Creating simple features III

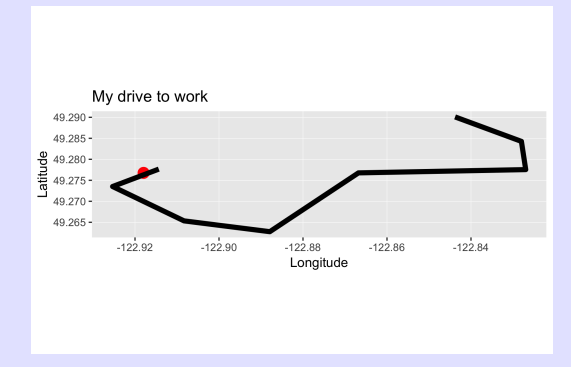

# Spatial Data - Creating simple features I

It is possible (but rare) to create your own simple features. Integrate with *ggmap* 

```
1 library(ggmap)
2 sfu.coord <- c(-122.917957, 49.276765 )
3 # get the map from stamen. You can fiddle with the zoom to
4 my.map.dl <- ggmap::get_map(c(left=sfu.coord[1]-.02, bottom=
5 maptype="watercolor", source="stamen")
6 my.map <- ggmap(my.map.dl)
7
8 # careful, ggmap uses lon/lat but sf uses long/lat
9 # you need ignore the aes from the \{\iota t \} ggmap}
10 plot1 <- my.map +
11 ggtitle("My drive to work")+
12 geom_sf(data=SFU.sf, color="red", size=4, inherit.aes
13 geom_sf(data=my.drive.sf, color="black", size=2, inheritational
14 ylab("Latitude")+xlab("Longitude")
15 plot1
```
NOTE: Use of aes.inherits argument in the ggplot code.

# Spatial Data - Creating simple features III

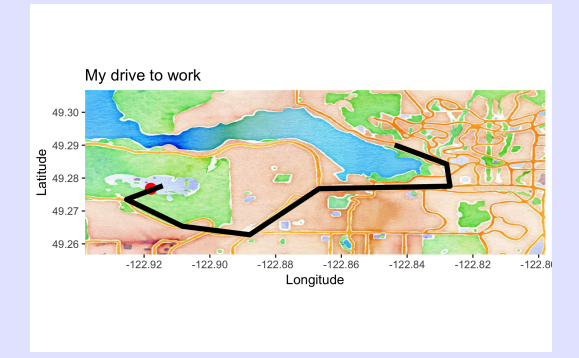

Refer to accident data base.

- Select only fatal accidents.
- Find the mean location of fatal accidents by month
- Plot the mean over the year
- Add in background map.

Note that it is SILLY to compute the mean longitude/latitude (why?), but for simplicity we will do it here.

```
1 library(dplyr)
2 mean.fatal.location <-
3 accidents %>%
4 filter( Fatality==1) %>%
5 group_by(month) %>%
6 summarize( mean.long=mean(Longitude), mean.lat=mean
7 mean.fatal.location
8
9 mean.fatal.location.path.sf <- sf::st_linestring(
10 as.matrix(mean.fatal.location[,c("mean.long","mean.lat
11
12 ggplot()+
13 geom_sf(data=mean.fatal.location.path.sf, color="red")+
14 geom_text(data=mean.fatal.location,
15 aes(x=mean.long, y=mean.lat, label=month))
```
# Spatial Data - Exercise 1 II

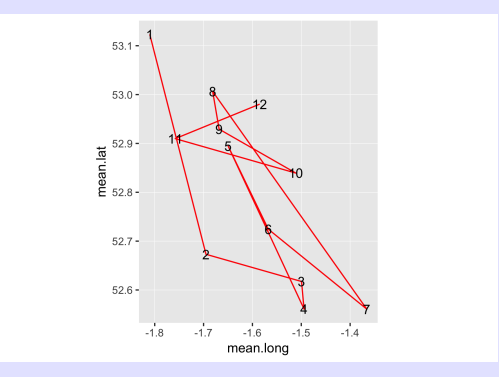

```
1 mean.lat <- mean(accidents$Latitude)
2 mean.long<- mean(accidents$Longitude)
3 my.map.dl <- ggmap::get_map(c(left =min(accidents$Longitude
4 right =max(accidents$Longitude), top =max(accidents$Longitude)
5 maptype="watercolor", source=
6
7 my.map <- ggmap(my.map.dl)
8
9
10 plot1 <- my.map +
11 ggtitle("Mean location of fatal accidents by month
12 geom_sf(data=mean.fatal.location.sf, color="red",
13 geom_text(data=mean.fatal.location,
14 aes(x=mean.long, y=mean.lat, label=month))+
15 ylab("Latitude")+xlab("Longitude")
16 plot1
```
# Spatial Data - Exercise 1 II

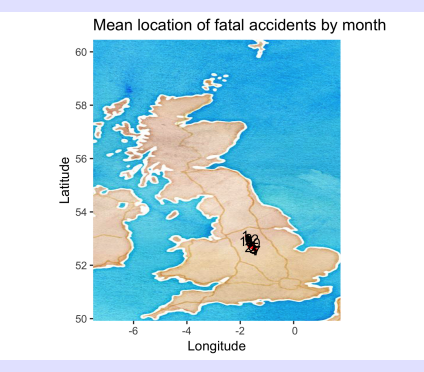

# <span id="page-23-0"></span>Spatial Data - Co-ordinate Reference Systems I

Complex - I am by no means an expert! Geographic co-ordinate system - longitude and latitude.

- Negative longitude is east of prime meridian
- Positive latitude is above equator
- Latitude degree is approximately constant distance; longitude is not
- Surface of the earth is represented by sphere (rare) or ellipsoid
- Ellipsoid also has a datum indicating if optimized for specific points or not optimized etc.

Projected co-ordinate reference system

- Need to map locations from ellipsoid to a flat surface.
- Many different projections, e.g. conic, equal area, etc

The CRS of an object can be retrieved using  $sf::st~crs()$ 

## Spatial Data - Co-ordinate Reference Systems II

```
> sf::st_crs(world)
Coordinate Reference System:
 EPSG: 4326
  proj4string: "+proj=longlat +datum=WGS84 +no_defs"
```

```
> luxembourg = world[world$name_long == "Luxembourg", ]
> st_area(luxembourg)
2416870483 [m^2]
```
# careful about setting units # right number but wrong units st\_area(luxembourg) / 1000000 #> 2414 [m^2]

# right number with right units units::set\_units(st\_area(luxembourg), km^2)

# Spatial Data - Co-ordinate Reference Systems III

#> 2414 [km^2]

Geographic CRS

Most common is WGS84 - most common CRS in world with EPSG 4326.

Projected CRS

- All projected CRS are combinations of equal-area, equidistant, conformal
- Most common projected CRS for "smallish" areas is UTM
	- Earth divided into 60 longitudinal and 20 latitudinal wedges
	- Each point is (Easting, Northing) in meters from intersection of meridian and equator
	- To avoid 0 in Easting, add 500,000

These are often set by the GIS system used to create the data. Manual setting is possible (see manuals).

# <span id="page-27-0"></span>Attribute Operations

Because a sf object is like a data frame with attributes, the usual attribute operations can be done on it such as merge, transformations etc.

Exercise:

- Make a copy of the world *sf* object
- Create a new attribute population density
- Plot the population density reverse the color gradient using scale fill gradient(na.value="white", trans="reverse")

### Spatial Data - Attribute Operations II

```
1 my.world <- world
2 my.world$pop.density <- my.world$pop / my.world$area_km2
3
4 plot1 \leq - ggplot() +5 geom_sf(data=my.world, aes(fill=pop.density))+
6 ggtitle("Population density")
7 plot1
```
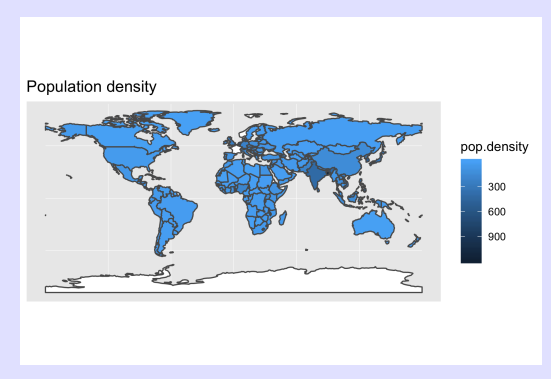

Continuing....

- Get coffee data from spData package;
- Check that countries match; correct; merge
- Plot coffee production in 2016

```
1 library(spData)
2 names(coffee_data)
3
4 setdiff(my.world$name_long, coffee_data$name_long)
5 setdiff(coffee_data$name_long, my.world$name_long)
6
7 coffee_data$name_long[ coffee_data$name_long=="Congo, Dem. 1
8 setdiff(coffee_data$name_long, my.world$name_long)
9
10 my.world2 <- merge(my.world, coffee_data, all.x=TRUE)
11 plot1 \leftarrow geplot() +12 geom_sf(data=my.world2, aes(fill=coffee_production_2016))+
13 ggtitle("Coffee production 2016")
14 plot1
```
## Spatial Data - Attribute Operations V

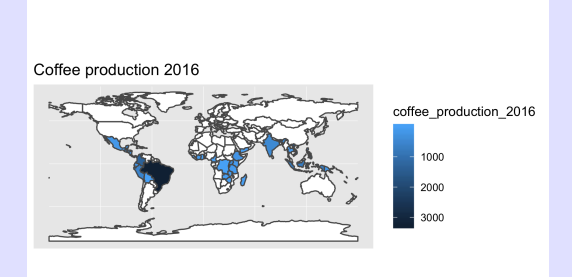

#### NOTE: See what happens if you forget it all.x=TRUE

# <span id="page-33-0"></span>Geometry Operations

Complete set of geometry operations.

- $\bullet$  sf::st simplify() reduces the complexity of a line or polygon, i.e. smoothes
- $\bullet$  sf::st centroid() computes the geographic centroid of an object
- $\bullet$  sf::st buffer() computes a buffer around an object

#### Different intersections:

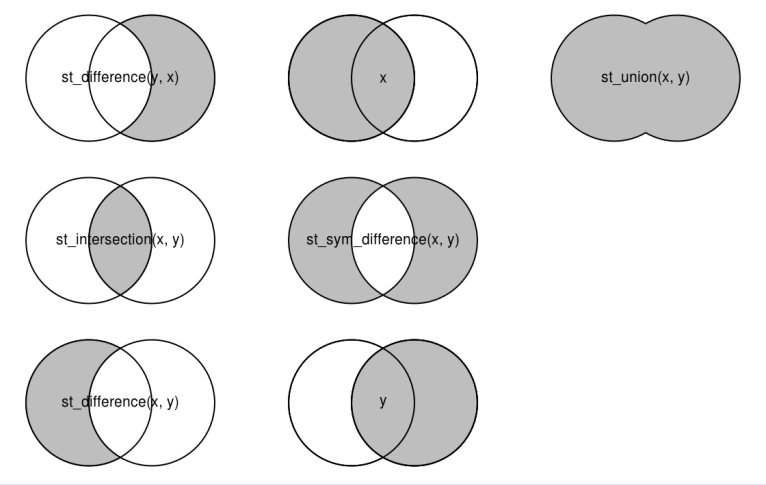

 $\bullet$  sf::st union() - combined two (or more objects) into a new combined object

Exercise: create a map of population density by continents from the world map

## Spatial - Geometry Operations IV

```
1 cont. \leq2 world %>%
3 group_by(continent) %>%
4 summarize(
5 total.pop =sum(pop,na.rm=TRUE),
6 total.area=sum(area_km2, na.rm=TRUE),
7 density = total.pop / total.area)
8 str(cont)
9 cont
10
11 ggplot()+
12 geom_sf(data=cont, aes(fill=continent))
13 scale_fill_gradient(trans="reverse", na.value="white")
14
15 ggplot()+
16 geom_sf(data=cont, aes(fill=density))+
17 scale_fill_gradient(trans="reverse", na.value="white")
```
# Spatial - Geometry Operations V

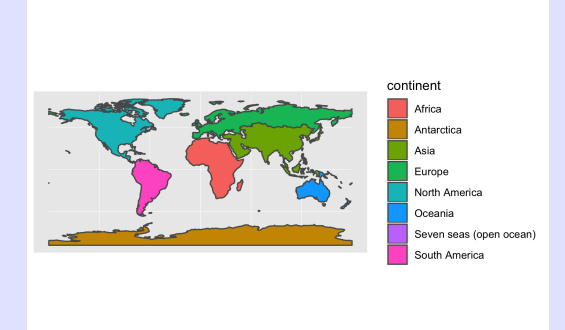

# Spatial - Geometry Operations VI

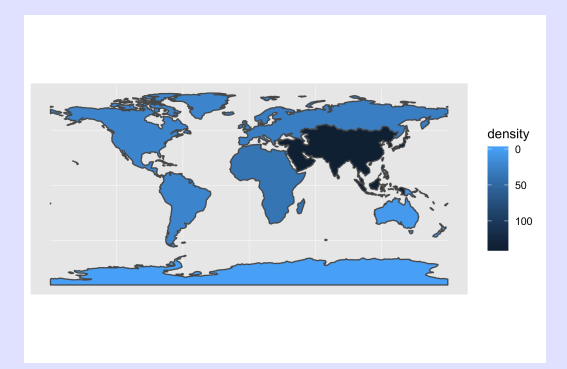

### <span id="page-40-0"></span>Reading/Writing Geographic data UGH!!!

- RTFM! Extremely complex.
- At least 200 vector and raster formats!
	- shapefiles from ESRI is a common interchange format, but not the best
	- rgdal unified structure for different format
	- st read() in sf covers most of rgdal

• rgdal - unified structure for different format

 $\bullet$  st read() and st write() in sf covers most of rgdal Refer to [https://geocompr.robinlovelace.net/adv-map.](https://geocompr.robinlovelace.net/adv-map.html#mapping-applications) [html#mapping-applications](https://geocompr.robinlovelace.net/adv-map.html#mapping-applications) for introduction to making interactive maps.

<span id="page-43-0"></span>Spatial Data Exercise Looking at results of 2016 census of Canada

# Proportion of not married by FSA I

#### We wish to produce:

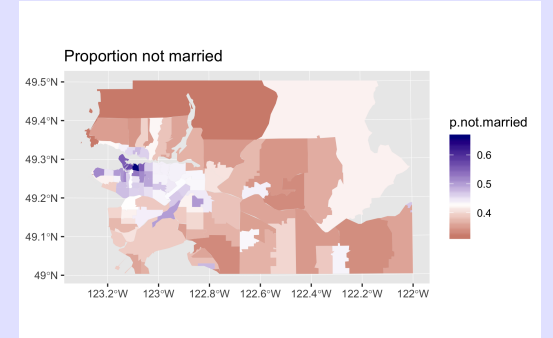

Complete the following steps:

- Read in FSA for all of Canada. Look in sampledata for 2016-census directory.
- Need to point to \*.shp file with  $sf::st$  read()
- Select only those FSA in lower part of BC. First two character are "V3", "V4",...."V7"
- Simplify the FSA boundaries to reduce file size and rendering time. Use dTolerance=200.

```
1 fsa <- sf::st_read(file.path(.....,
2 "lfsa000b16a_e.shp"), stringsAsFactors=FALSE)
3 head(fsa)
4
5 # Extract only bc
6 xtabs(~PRNAME, data=fsa, exclude=NULL, na.action=na.pass)
7 fsa <- fsa[ substr(fsa$CFSAUID,1,2)
8 %in% c("V3","V4","V5","V6","V7"),]
9
10 # simplfy the boundaries
11 fsa <- sf::st_simplify(fsa, dTolerance=200)
12
13 plot1 <- graph()+14 geom_sf(data=fsa, aes(fill=NA))
15 plot1
```
# Proportion of not married by FSA III

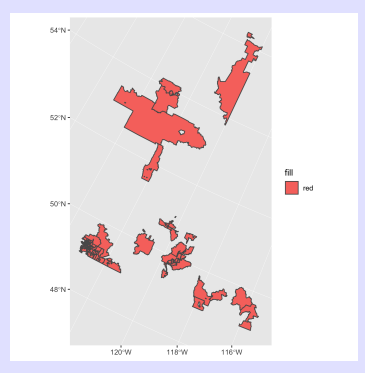

There are a few oddly names FSA that are not near the lower mainland??

### Proportion of not married by FSA IV

- **Create a bound box for FSA in lower mainland.** my.bbox <- data.frame( long=c(-122, -122, -124, -124, -122),  $\text{lat} = c( 49, 50, 50, 49, 49)$
- Add the box on the plot.

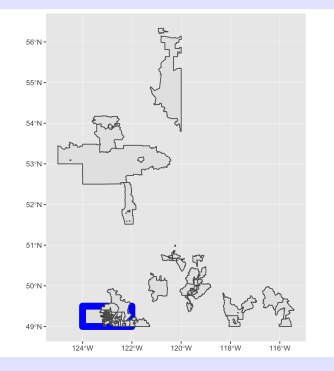

```
1 my.bbox <- data.frame( long=c(-122, -122, -124, -124, -122),
2 lat =c( 49, 50, 50, 49, 49))
3 my.bbox.sf <- st_sfc(st_polygon(list(as.matrix(my.bbox.sf))
4 plot2 \leq - ggplot() +5 geom_sf(data=fsa, aes(fill="red"))+
6 geom_sf(data=my.bbox.sf, color="blue", size=4, aes(fill=NU
7 plot2
```
### Proportion of not married by FSA VI

- Transform the current FSA and bounding box to UTM crs="+proj=utm +zone=10 ellps=WGS84"
- Only keep those portions of FSA within the bounding box.

You should end up with something like:

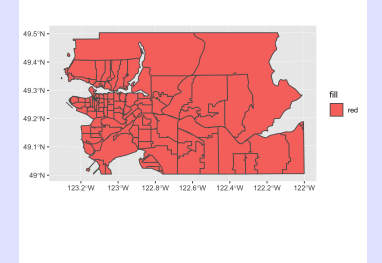

### Proportion of not married by FSA VII

```
1 my.bbox.sf <- sf::st_transform(my.bbox.sf, crs="+proj=utm +
2 fsa <- sf::st_transform(fsa, crs="+proj=utm +
3
4 fsa <- sf::st_intersection(fsa, my.bbox.sf)
5 plot3 \leq - ggplot() +6 geom_sf(data=fsa,aes(fill=NULL))
7 plot3
```
## Proportion of not married by FSA VIII

- Read in the census data on marital status.
- Compute proportion of not current married nor common law. Group "9" / Group "1" totals.
- Only keep those data points in the selected FSA

You should get something like:

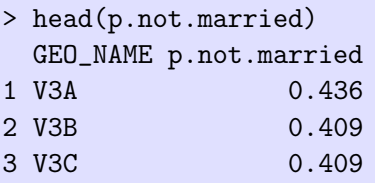

...

### Proportion of not married by FSA IX

```
1 m.status \leq read.csv(\ldots,2 "98-400-X2016039_English_CSV_data.csv"), header=TRUE, a
3 m.status <- m.status[ m.status$GEO_NAME %in% fsa$CFSAUID,]
4 m.status <- m.status[ m.status$DIM..Sex..3. == 'Total - Sex
5 names(m.status)
6
7 # get the proportion who are "Not Married and not common law
8 library(dplyr)
9 p.not.married <-
10 m.<sup>status</sup> %>%
11 group_by(GEO_NAME) %>%
12 do(
13 (function(x){
14 #browser()
15 p.not.married =
16 x$Dim..Age..16...Member.ID...1...Total...Age17 x$Dim..Age..16...Member.ID...1...Total...Age[x$Member.13.status...13...13.=1]
18 data.frame(p.not.married)
```
# Proportion of not married by FSA X

19  $\})(.)$ 20 ) 21 head(p.not.married)

## Proportion of not married by FSA XI

- Merge with the FSA data
- Plot with color heatmap
- Use scale fill gradient2() to fit a divergent scale around the midpoint.

You should get something like:

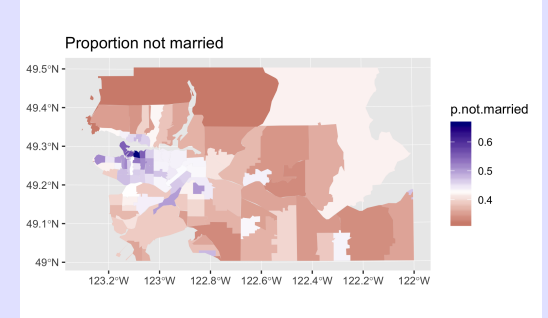

### Proportion of not married by FSA XII

```
1 setdiff(fsa$CFSAUID, p.not.married$GEO_NAME)
2 setdiff(p.not.married$GEO_NAME, fsa$CFSAUID)
3
4 fsa <- merge(fsa, p.not.married, by.x="CFSAUID", by.y="GEO_N
5
6 final.plot \leq- ggplot()+
7 ggtitle("Proportion not married")+
8 geom_sf(data=fsa,aes(fill=p.not.married), color=NA)+
9 scale_fill_gradient2(low='darkred', mid="white", high='dar
10 final.plot
```
### Proportion of not married by FSA- leaflet I

Complete the following steps to generate an interactive leaflet map

```
1 library(leaflet)
2 ### Create five colors for fill
3 mypal <- colorQuantile(palette = "RdYlBu", domain = fsa_wgs
4
5 # we need to transform the FSA inot WGS84
6 fsa2 <- st_transform(fsa, '+proj=longlat +datum=WGS84')
7
8 m \le fsa2 \frac{9}{2}\times\%9 leaflet() %>%
10 addTiles() %>%
11 addPolygons(data = fsa2,
12 stroke = FALSE, smoothFactor = 0.2, fillOpacity
13 fillColor = ~mypal(fsa2$p.not.married)) %>%
14 addLegend(position = "bottomright", pal = mypal, fsa_w
15 title = "P(not married)",
16 opacity = 1)
17 m # display the map
```
# Proportion of not married by FSA- leaflet II

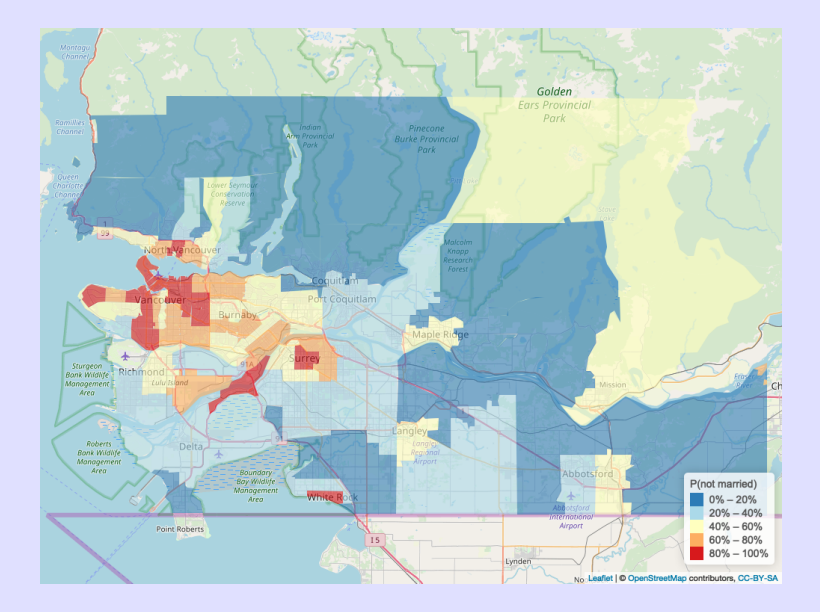